# **Temat: Tworzenie stron internetowych**

**(2 lekcja)**

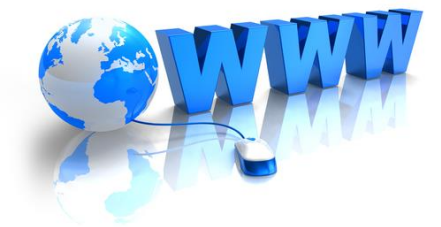

# **Język HTML**

**(ang.** *HyperText Markup Language***) – to język, który za pomocą znaczników lub inaczej tagów opisuje strukturę strony i jej zawartość.**

**Z ostatnich zajęć…**

### $\uparrow$  Dobra rada

Strukture kodu strony internetowej możesz sobie wyobrazić jako części człowieka:

 $\left\langle \text{html}\right\rangle$ 

<head>

</head> <body>

</body>

</html>

## **Struktura kodu strony internetowej**

**CZEŚĆ (SEKCJA) HEAD pomiędzy znacznikami <head> i </head>**

**CZEŚĆ (SEKCJA) BODY pomiędzy znacznikami <body> i </body>**

**Zawartość strony WWW Pomiędzy znacznikami <html> i </html>**

**Z ostatnich zajęć…**

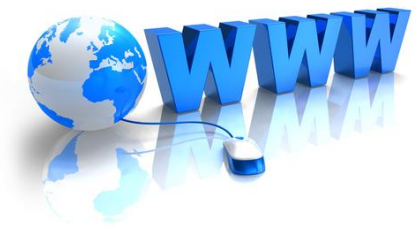

### Podstawowa struktura strony internetowej

### Zapamiętaj

Strona WWW składa się z dwóch zasadniczych części: HEAD i BODY. Pierwsza odpowiada za opis strony, druga - za jej zawartość. Obie te części znajdują się między znacznikami <html> i </html>, oznaczającymi początek i koniec strony internetowej.

### Z ostatnich zajęć

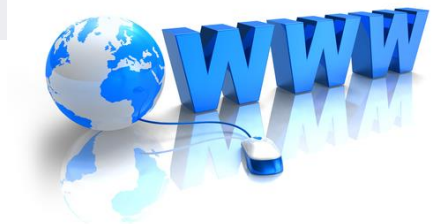

## 3. Podstawowe znaczniki języka HTML **NAGŁÓWEK**

### Nagłówek

W języku HTML przewidziano 6 stopni nagłówków, oznaczanych znacznikami od <h1> do <h6>. Im niższy numer nagłówka, tym większą czcionką zapisany jest jego tekst.

Tekst wyświetlany w formie nagłówka powinien się zawierać między znacznikiem otwierającym a zamykającym. Kod wypisujący kolejne nagłówki widoczne na rysunku 11.4 ma postać:

- 1. <h1>Nagłówek 1</h1>
- <h2>Nagłówek 2</h2>  $2.$
- <h3>Nagłówek 3</h3>  $3.$
- 4. < h4>Nagłówek 4</h4>
- 5. <h5>Nagłówek 5</h5>
- <h6>Nagłówek 6</h6>  $6.$

Nagłówek 1

Nagłówek 2

Nagłówek 3

Naglówek 4

Naglówek 5

Nagłówek 6

Rys. 11.4. Nagłówki od 1 do 6 stopnia

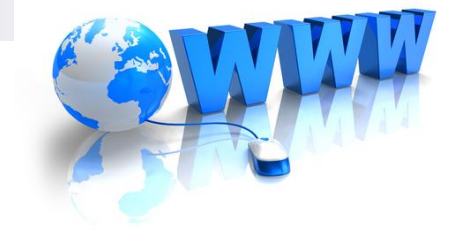

### **Akapit**

Aby umieścić na stronie tekst i podzielić go na akapity, używamy znacznika <p>. Tekst powinien się znaleźć między znacznikami <p> i </p>. Oto kod wyświetlający dwa zdania w dwóch odrębnych wierszach: <p> Klasa 1 uczestniczyła w pokazie akrobatycznym.</p>  $\left| \right|$ 

- 2. <p> Grupa prezentująca swój występ składała się
- 3. z 12 akrobatów. </p>

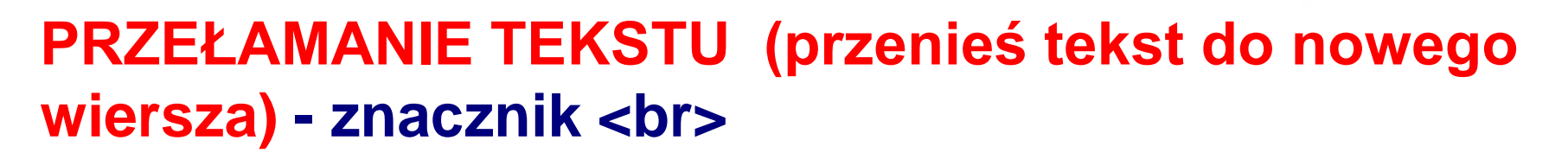

**W przeglądarce wygląd:**

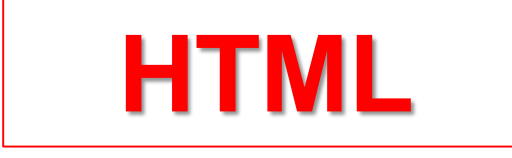

## **To jest pierwsza linia... a to jest druga linia.**

**Kod HTML:**

**<p>To jest pierwsza linia... <br></p> <p>a to jest druga linia.</p>**

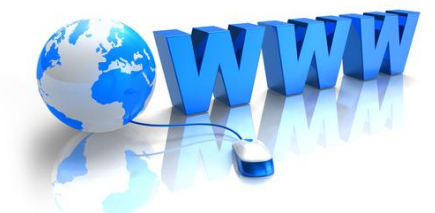

**PRZEŁAMANIE TEKSTU (przenieś tekst do nowego wiersza) - znacznik <br />**

**W przeglądarce wygląd:**

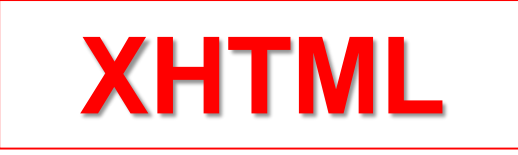

## **To jest pierwsza linia... a to jest druga linia. Kod HTML:**

**<p>To jest pierwsza linia... <br /></p>**

**<p>a to jest druga linia.</p>**

**LINIA POZIOMA - znacznik <hr>**

**W przeglądarce wygląd:**

Uczę się informatyki

**Kod HTML:**

<hr> <p>Uczę się informatyki</p> <hr>

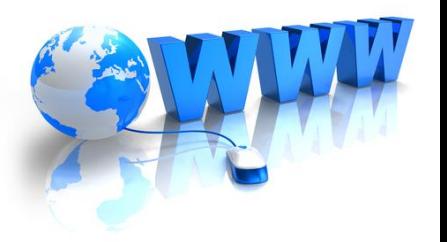

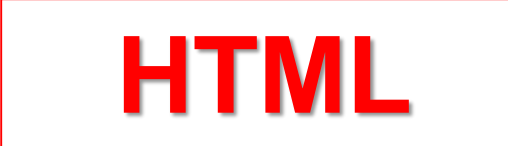

**LINIA POZIOMA - znacznik <hr />**

**W przeglądarce wygląd:**

Uczę się informatyki

**Kod HTML:**

 $\langle$ hr /> <p>Uczę się informatyki</p>  $\langle$ hr />

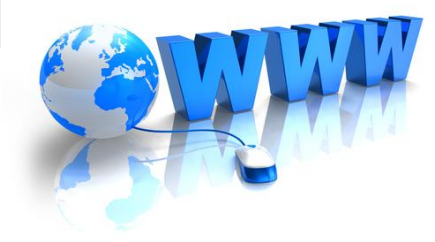

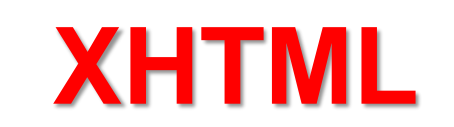

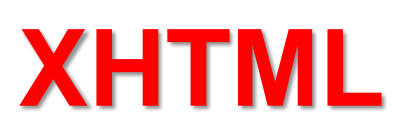

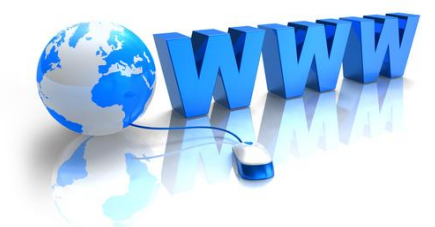

### **GRAFIKA - znacznik <img > W atrybucie src podajemy ścieżkę dostępu do pliku graficznego**

#### Grafika

#### $\left| \equiv \right|$  Warto wiedzieć

Nazwa atrybutu src pochodzi od angielskiego słowa source, które oznacza źródło.

Grafikę na stronie internetowej umieszczamy za pomocą znacznika kimg», który nie wymaga znacznika zamykającego. W atrybucie src podajemy ścieżkę dostępu do pliku graficznego, np.:

- <img src="zdjecie1.jpg">  $\mathbf{1}$ .
- $2.$ <img src="..\zdjecie2.jpg">
- <img src="Wycieczka\zdjecie3.jpg">  $3.$

Ścieżka dostępu do pliku (zwana inaczej adresowaniem) może być Ścieżka względna o względna lub bezwzględna. Ścieżka względna kieruje do pliku docelowego od miejsca, w którym znajduje się plik źródłowy. Przykładem jest Ścieżka bezwzględna o kod z linii 2. Ścieżka bezwzględna określa pełną ścieżkę od katalogu głównego (np. od nazwy partycji dysku). Przykładem adresowania bezwzględnego jest ścieżka C:/Users/Images/zdjecie.jpg.

### **Filmik – dodawanie zdjęć do strony internetowej**

### **GRAFIKA - znacznik <img >**

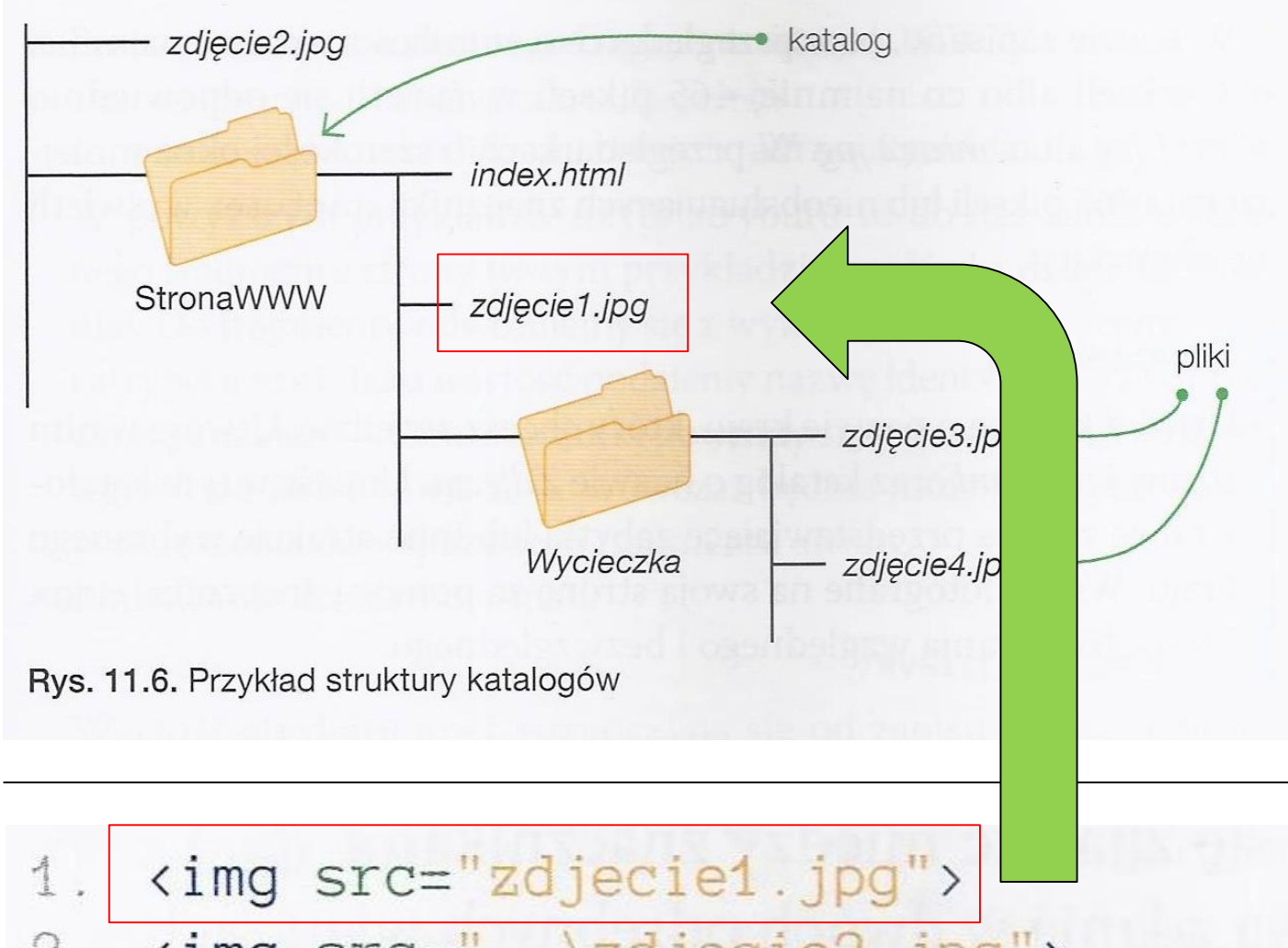

### **C** Dobra rada

W nazwach plików unikaj stosowania polskich znaków, spacji i znaków specjalnych.

#### **Dobra rada**

W kodzie najlepiej podawać względne ścieżki dostępu do plików. Dzieki temu jeśli przeniesiesz stronę internetowa w inne miejsce wraz z plikami i zachowasz strukturę katalogów, nie będzie trzeba aktualizować ścieżek.

<img src="..\zdjecie2.jpg">  $2.$ <img src="Wycieczka\zdjecie3.jpg"> 3.

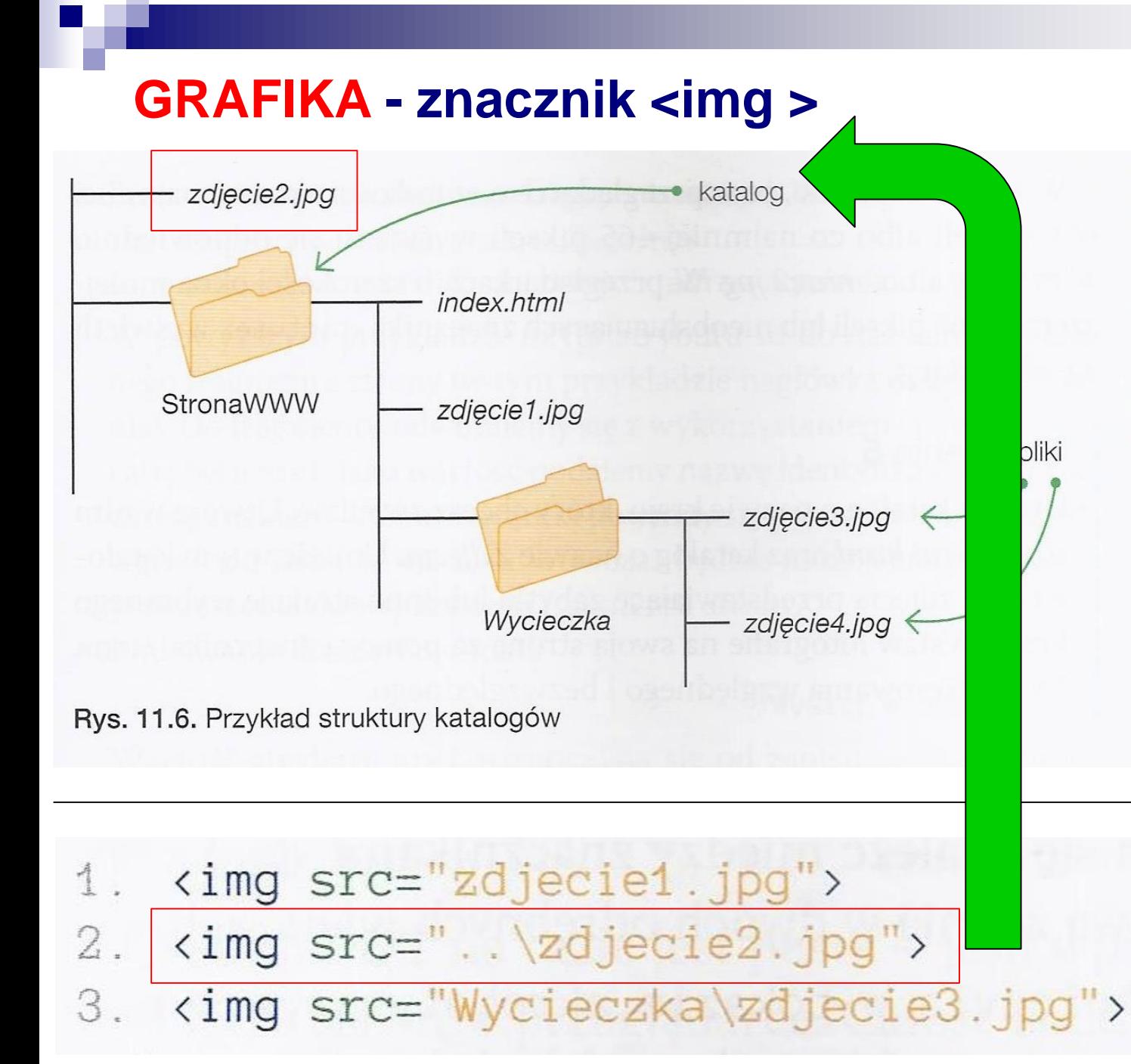

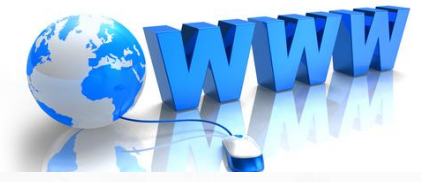

#### **C** Dobra rada

W nazwach plików unikaj stosowania polskich znaków, spacji i znaków specjalnych.

#### **Dobra rada**

W kodzie najlepiej podawać względne ścieżki dostępu do plików. Dzięki temu jeśli przeniesiesz stronę internetowa w inne miejsce wraz z plikami i zachowasz strukturę katalogów, nie będzie trzeba aktualizować ścieżek.

### **GRAFIKA - znacznik <img >**

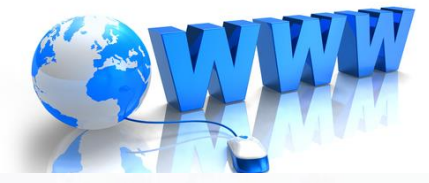

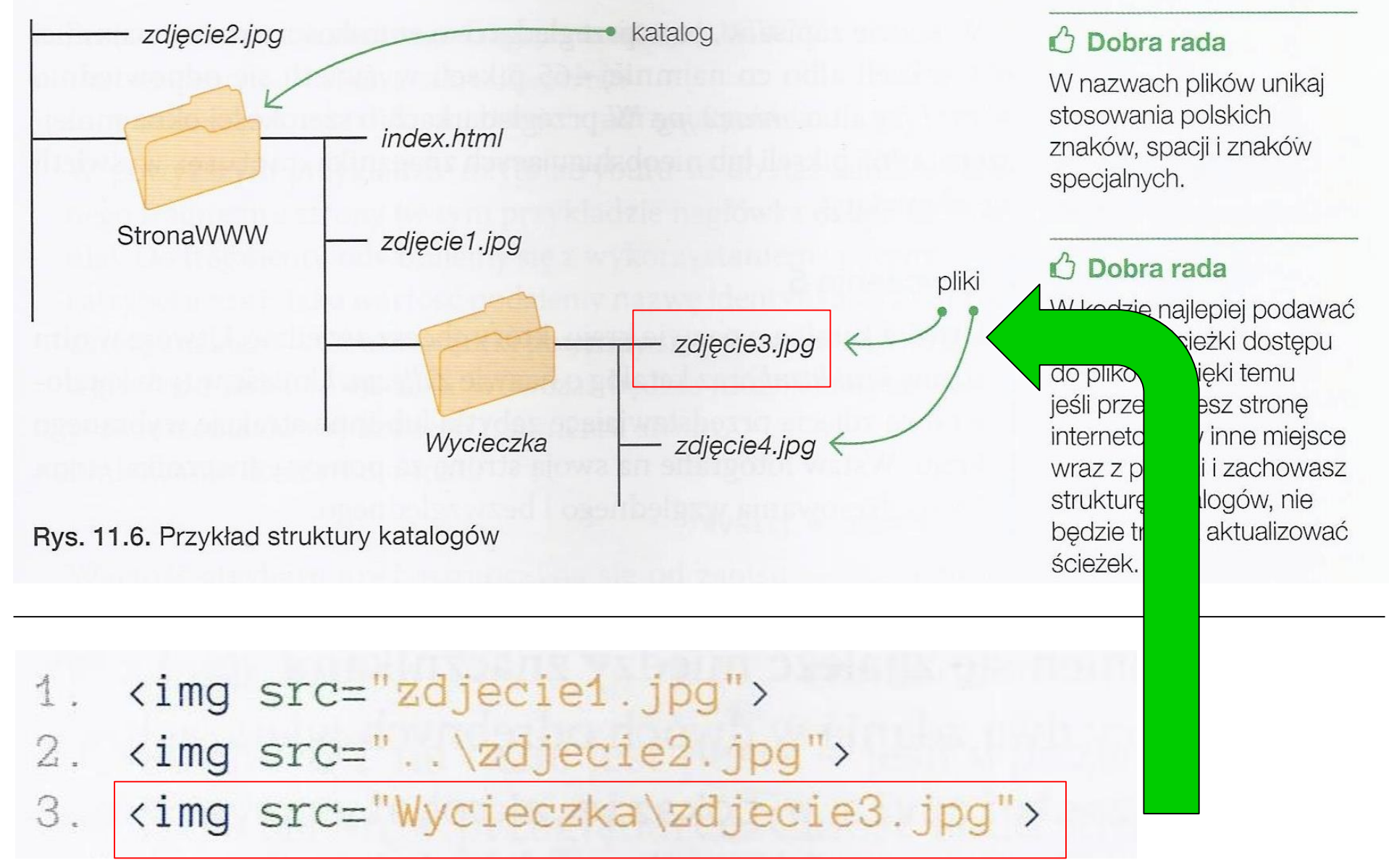

## **ROZMIAR OBRAZKA**

### **Przykład 1**

Rozmiar obrazu na stronie internetowej ustawiamy za pomocą atrybutów width i height. Ich wartości podajemy w pikselach:

kimg src="zdjecie.jpg" alt="boisko do koszykówki" width="350" height="650">

### **Przykład 2**

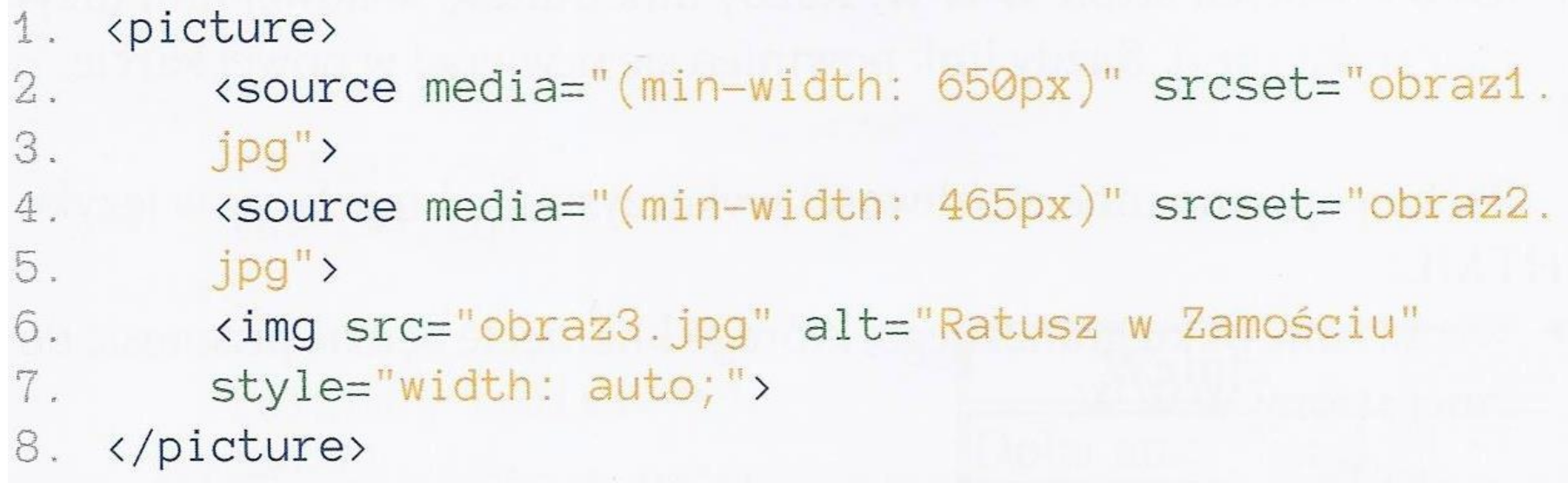

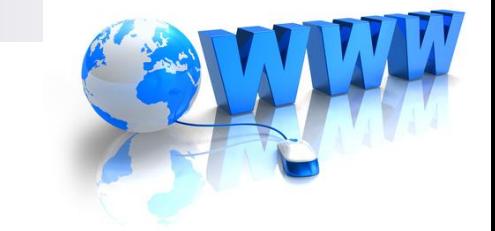

### **HIPERŁĄCZA**

### **Przykład 1**

▶ Przenoszenie do wybranego fragmentu strony WWW: <h2 id="Kontakt">Dane adresowe</h2> <a href="#Kontakt">Idź do danych adresowych</a>

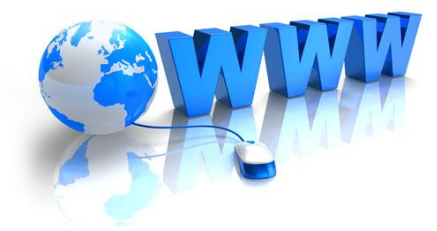

## **HIPERŁĄCZA**

### **Przykład 2**

Linkowanie do adresu e-mail:

<a href="mailto:informatyka@nowaera.pl">Wyślij wiadomość</a>

Wartość atrybutu href rozpoczyna się od zapisu mailto i znaku dwukropka, które oznaczają, że po nich rozpoczyna się adres e-mail. Kliknięcie tak utworzonego linku spowoduje uruchomienie domyślnej aplikacji obsługującej pocztę elektroniczną na naszym komputerze.

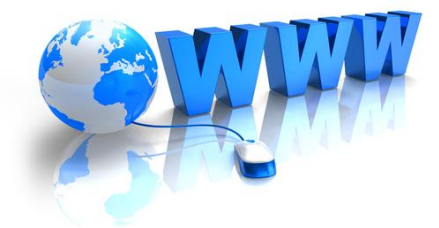

**TABELE - znaczniki <table> i </table>**

**WIERSZE TABELI - znaczniki <tr> i </tr>**

**KOMÓRKI W WIERSZU - znaczniki <td> i </td>**

**WYRÓŻNIENIE 1 NAGŁÓWKA TABELI (1 wiersz) Nagłówek będzie standardowo pogrubiony i wyśrodkowany znaczniki <th> i </th>**

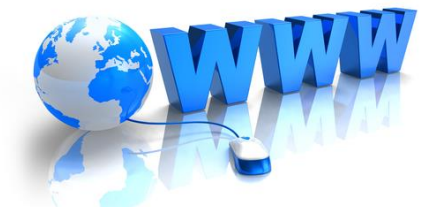

Poniżej pokazano kod tabeli składającej się z nagłówka, trzech wierszy oraz dwóch kolumn. Rysunek 11.7 przedstawia realizację tego kodu.

- 1. <table border="1">
- $2 \times tr$
- 3. <th>Waluta</th>
- 4. <th>Zapis</th>
- $5. \quad \langle$ /tr>
- $6.$   $\langle \text{tr} \rangle$
- 7. <td>Dolar amerykański</td>
- 8. <td>USD</td>
- $9. \quad \langle$ tr>
- $10.$   $\langle \text{tr} \rangle$
- 11. <td>Euro</td>
- 12. <td>EUR</td>
- $13. \langle /tr \rangle$
- 14. <tr>
- 15. <td>Złoty polski</td>
- 16. <td>PLN</td>
- $17. \angle$ /tr>
- 18. $\langle$ /table>

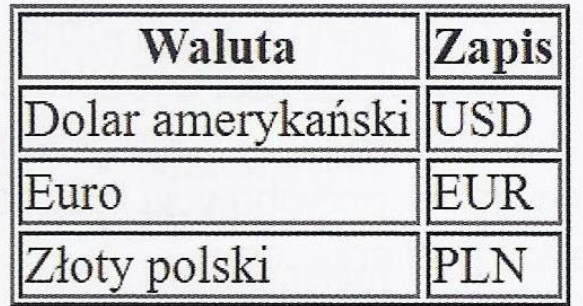

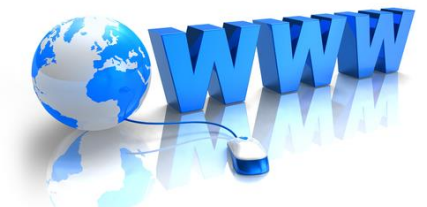

Poniżej pokazano kod tabeli składającej się z nagłówka, trzech wierszy oraz dwóch kolumn. Rysunek 11.7 przedstawia realizację tego kodu.

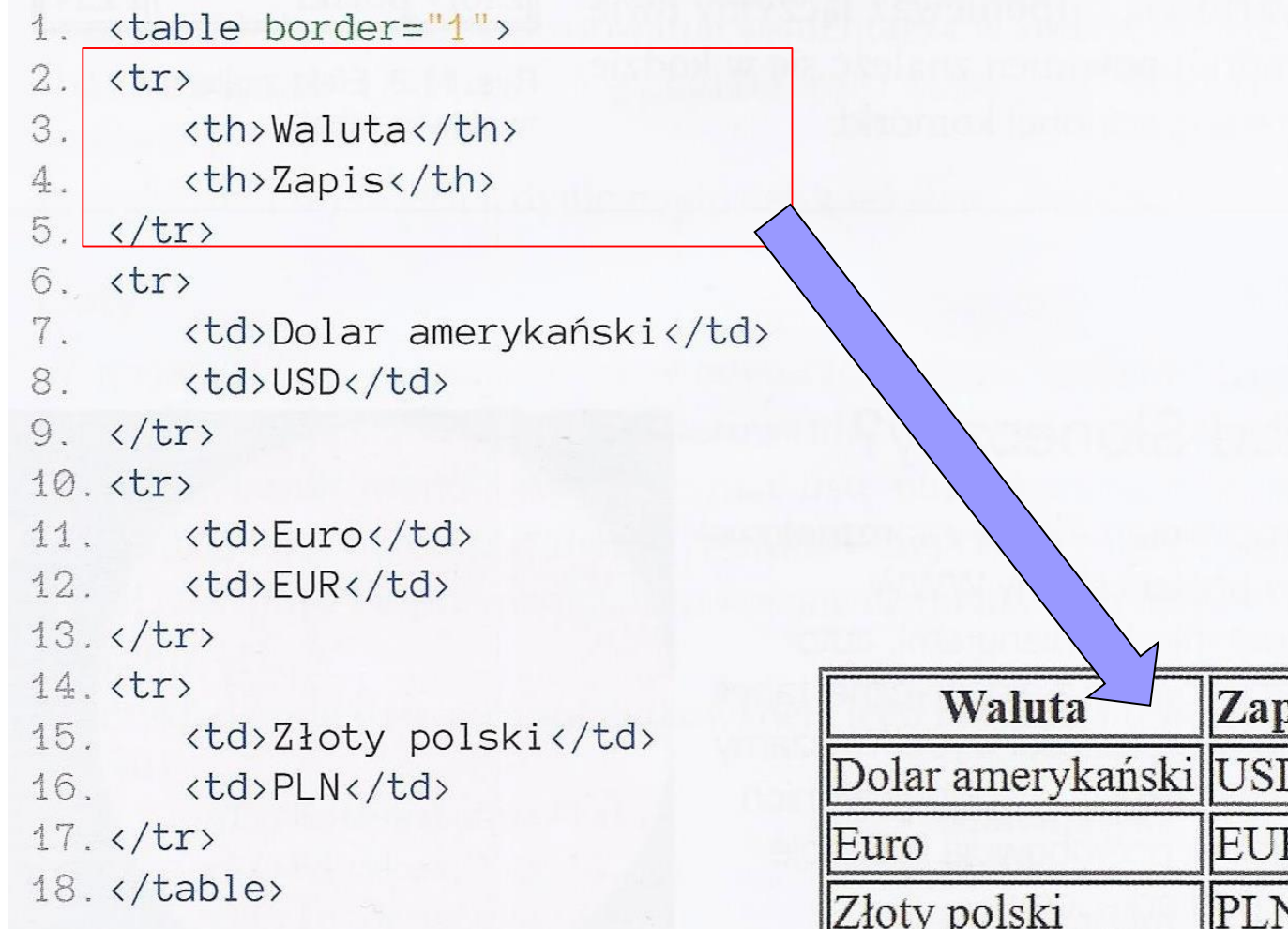

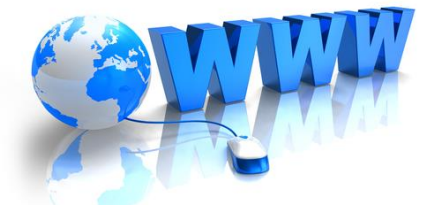

Poniżej pokazano kod tabeli składającej się z nagłówka, trzech wierszy oraz dwóch kolumn. Rysunek 11.7 przedstawia realizację tego kodu.

- 1. <table border="1">
- $2.$   $\langle \text{tr} \rangle$
- 3. <th>Waluta</th>
- 4. <th>Zapis</th>
- $5. \quad \langle$ /tr>
- $6.$   $\langle \text{tr} \rangle$  $7.1$ <td>Dolar amerykański</td>
- 8. <td>USD</td>
- $9. \times / \text{tr}$
- 10. <tr>
- 11. <td>Euro</td>
- 12. <td>EUR</td>
- $13. \langle /tr \rangle$
- 14. <tr>
- 15. <td>Złoty polski</td>
- 16. <td>PLN</td>
- $17. \langle /tr \rangle$
- 18. $\langle$ /table>

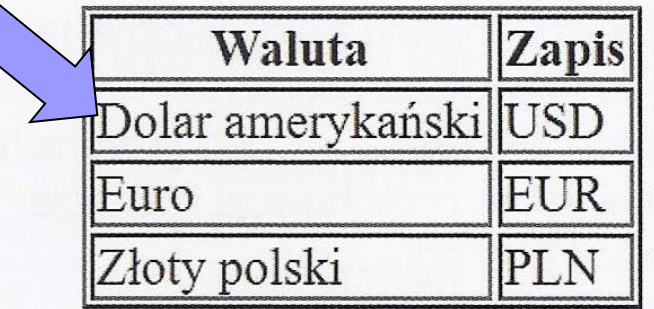

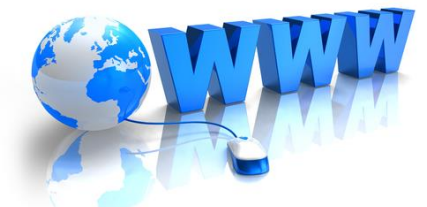

Poniżej pokazano kod tabeli składającej się z nagłówka, trzech wierszy oraz dwóch kolumn. Rysunek 11.7 przedstawia realizację tego kodu.

```
1. \langle \text{table border} = "1" \rangle
```
 $2.$   $\langle \text{tr} \rangle$ 

- 3. <th>Waluta</th>
- 4. <th>Zapis</th>

 $5. \quad \langle$ /tr>

 $6.$   $\langle \text{tr} \rangle$ 

- 7. <td>Dolar amerykański</td>
- 8. <td>USD</td>

 $9. \quad \langle$ tr>

 $10.5$  $11.$  <td>Euro</td>

 $12.1$ <td>EUR</td>

 $13. \times / \text{tr}$ 

14. <tr>

15. <td>Złoty polski</td>

16. <td>PLN</td>

- $17. \langle /tr \rangle$
- 18. $\langle$ /table>

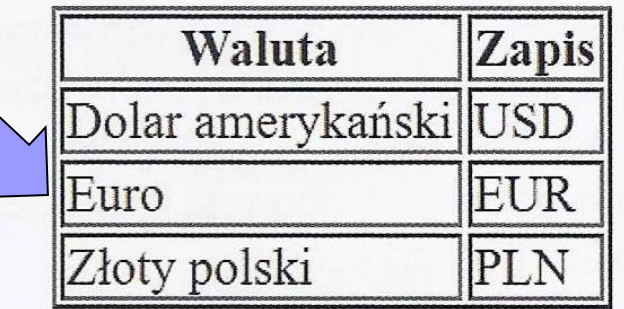

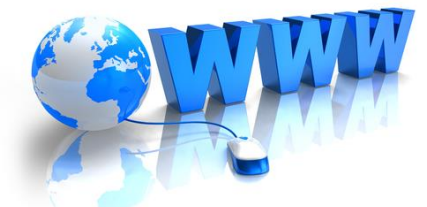

Poniżej pokazano kod tabeli składającej się z nagłówka, trzech wierszy oraz dwóch kolumn. Rysunek 11.7 przedstawia realizację tego kodu.

```
1. \langle \text{table border} = "1" \rangle
```
 $2.$   $\langle \text{tr} \rangle$ 

- 3. <th>Waluta</th>
- 4. <th>Zapis</th>

```
5. \quad \langle/tr>
```

```
6. \langle \text{tr} \rangle
```

```
7. <td>Dolar amerykański</td>
```

```
8. <td>USD</td>
```
 $9. \quad \langle$ tr>

 $10.$   $\langle \text{tr} \rangle$ 

```
11. <td>Euro</td>
```

```
12. <td>EUR</td>
```
 $13. \times / \text{tr}$ 

 $14.$   $\langle \text{tr} \rangle$ 

```
<td>Złoty polski</td>
15.
```

```
<td>PLN</td>
16.
```

```
17. \times / \text{tr}
```

```
18. \times / \text{table}
```
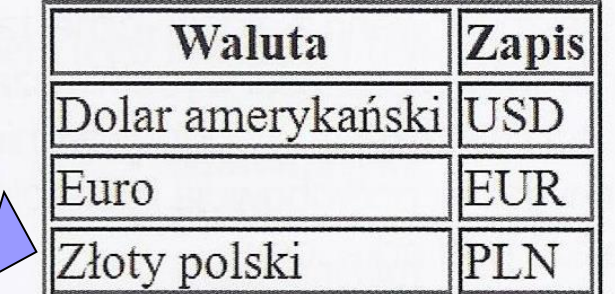

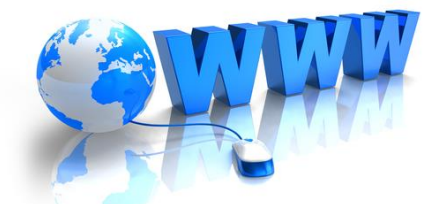

Struktura tabeli może być bardziej rozbudowana. Sąsiednie komórki można scalać zarówno w poziomie, jak i w pionie. Służą do tego atrybuty colspan (scalanie w poziomie) i rowspan (scalanie w pionie), których wartość wyraża liczbę scalonych sąsiednich komórek.

Wróćmy do tabeli z nazwami walut. Załóżmy, ze chcemy scalić komórki nagłówka tabeli i nadać scalonej komórce nazwę "Zapis waluty". Aby to zrobić, należy w pierwszym wierszu tabeli umieścić kod:

<th colspan="2">Zapis waluty</th>

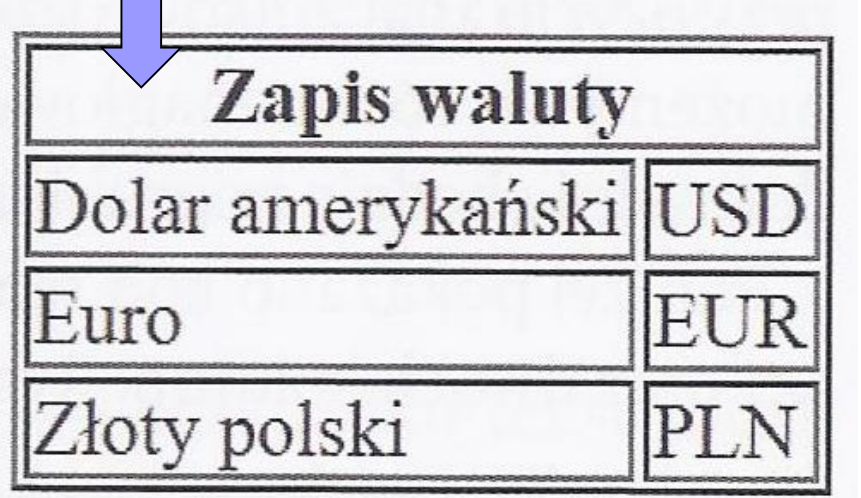

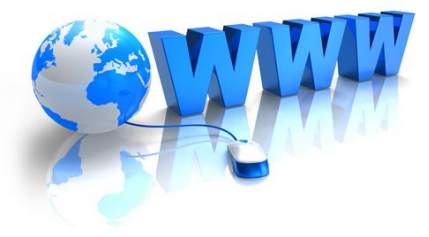

```
<table border="1">
\uparrow.
                                                                                 Kodu tabeli w języku HTML
\overline{2}.
    \langle \text{tr} \ranglenie czytaj liniowo (wiersz
                                                                                 po wierszu). Postaraj
3
         <th>Kontynent</th>
                                                                                 się najpierw odszukać
4.

                                                                                 znaczniki tabeli, a następnie
5
    \langle/tr>
                                                                                 znaczniki kolejnych wierszy
   \langle \text{tr} \rangle6oraz znaczniki kolejnych
7.
                                                                                 komórek w tych wierszach.
     <td>Ameryka Północna</td>
8<sup>1</sup><td>Dolar amerykański</td>
Q_{\perp}<td>USD</td>
10. \langle /tr \rangle11. <tr>
12. <td rowspan="2">Europa</td>
13. <td>Euro</td>
                                                                                  Zapis waluty
14. <td>EUR</td>
                                                         Kontynent
15. \langle /tr \rangleAmeryka Północna Dolar amerykański USD
16. \langletr>
                                                                            Euro
                                                                                                  EUR
17. <td>Złoty polski</td>
                                                     Europa
18.<td>PLN</td>
                                                                            Złoty polski
                                                                                                  \rm PLI19. \langle /tr \rangleRys. 11.9. Efekt scalania w pionie i w poziomie
20. \times / table
```

```
<table border="1">
2, \text{ str}\mathcal{B}.
         <th>Kontynent</th>
4.
         <th colspan="2">Zapis waluty</th>
5.
    \langle/tr>
6.
    \langle \text{tr} \rangle7.
         <td>Ameryka Północna</td>
8.
         <td>Dolar amerykański</td>
9.
         <td>USD</td>
10 \times / \text{tr}11. \langle \text{tr} \rangle12. <td rowspan="2">Europa</td>
13. <td>Euro</td>
14. <td>EUR</td>
15. \langle /tr \rangle16. \langle \text{tr} \rangle<td>Złoty polski</td>
17.<td>PLN</td>
18.19. \langle \text{tr} \rangle20. \times / \text{table}
```
Kodu tabeli w języku HTML nie czytaj liniowo (wiersz po wierszu). Postaraj się najpierw odszukać znaczniki tabeli, a następnie znaczniki kolejnych wierszy oraz znaczniki kolejnych komórek w tych wierszach.

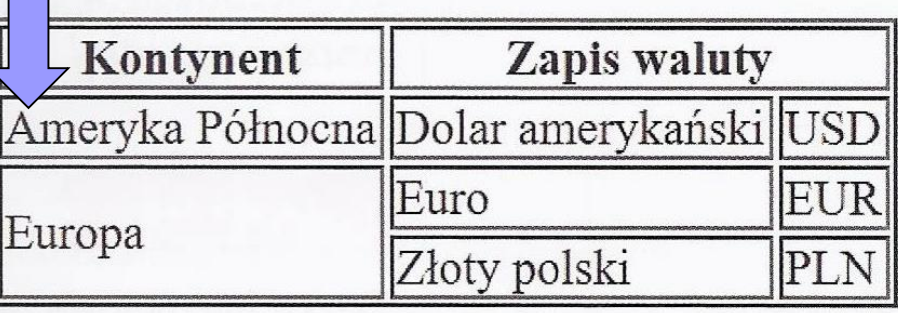

Rys. 11.9. Efekt scalania w pionie i w poziomie

```
<table border="1">
2, \text{ str}3.
          <th>Kontynent</th>
4.
          <th colspan="2">Zapis waluty</th>
5. \quad \langletr>
6. \langle \text{tr} \rangle7.
          <td>Ameryka Północna</td>
8.
         <td>Dolar amerykański</td>
Q_{\perp}<td>USD</td>
10. \langle \text{tr} \rangle11. \langle \text{tr} \rangle12.
         <td rowspan="2">Europa</td>
13.
         <td>Euro</td>
14. \t\t <t>td>EUR</t>15. \times / \text{tr}16. \langle \text{tr} \rangle17.<td>Złoty polski</td>
          <td>PLN</td>
18.19. \langle \text{tr} \rangle20. \times / \text{table}
```
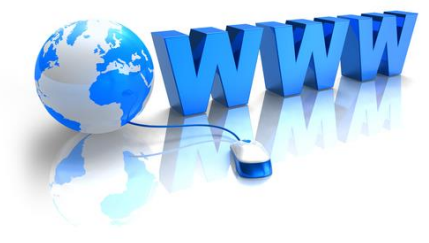

Kodu tabeli w języku HTML nie czytaj liniowo (wiersz po wierszu). Postaraj się najpierw odszukać znaczniki tabeli, a następnie znaczniki kolejnych wierszy oraz znaczniki kolejnych komórek w tych wierszach.

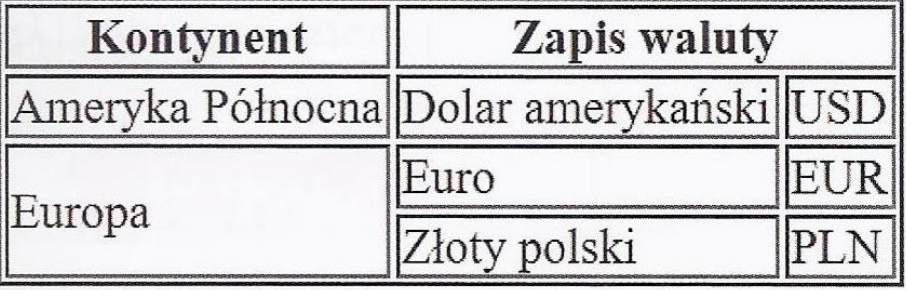

Rys. 11.9. Efekt scalania w pionie i w poziomie

```
<table border="1">
2, \text{ str}3.
        <th>Kontynent</th>
        <th colspan="2">Zapis waluty</th>
4.
5. \quad \langletr>
6. \langle \text{tr} \rangle7.
        <td>Ameryka Północna</td>
        <td>Dolar amerykański</td>
8.
Q_{\perp}<td>USD</td>
10. \langle /tr \rangle11. <tr>
12. <td rowspan="2">Europa</td>
13.
     <td>Euro</td>
14. <td>EUR</td>
15.\langle/tr>
   \langle \text{tr} \rangle16
17
        <td>Złoty polski</td>
        <td>PLN</td>
18
19. \langle/tr>
20. \times / table
```
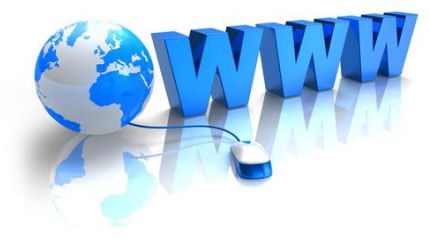

Kodu tabeli w języku HTML nie czytaj liniowo (wiersz po wierszu). Postaraj się najpierw odszukać znaczniki tabeli, a następnie znaczniki kolejnych wierszy oraz znaczniki kolejnych komórek w tych wierszach.

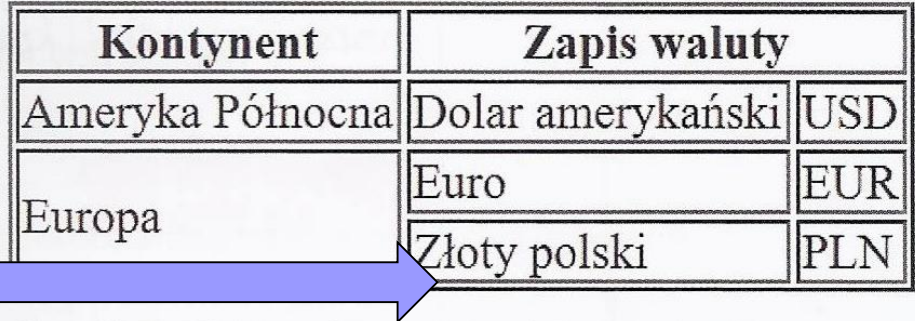

Rys. 11.9. Efekt scalania w pionie i w poziomie

### **Komentarze w kodzie**

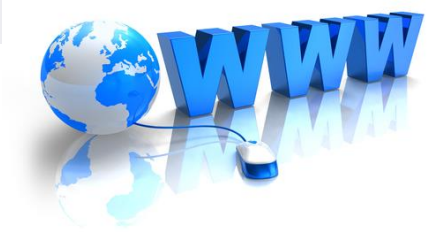

Aby treść komentarzy nie została wyświetlona przez przeglądarkę internetową, należy je umieścić między specjalnymi nawiasami <!-oraz --->. Oto przykład zastosowania komentarza w kodzie HTML: <h1> Rozdział 1 </h1> <!-- tytuł pierwszego rozdziału powieści -->

Przeglądarka wyświetli jedynie nagłówek z tekstem "Rozdział 1".

### **Listy**

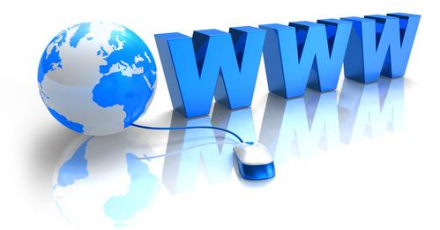

W języku HTML, podobnie jak w edytorach tekstu, możemy skorzystać z listy uporządkowanej (numerowania) lub listy nieuporządkowanej (wypunktowania). Aby otrzymać listę numerowaną, używamy znacznika <ol>, natomiast listę wyponktowaną tworzymy za pomocą <ul>. W obydwu przypadkach za kolejne elementy listy odpowiada znacznik <li>.

- $\bullet$  Aaaa
- **Bbbb**
- Cccc
- Dddd

. Eeee 2. Fffff 3. Gggg

4. Hhhh

## **Listy**

### **Przykład 1**

Przykład kodu listy nieuporządkowanej i jego realizacja (rys. 11.10):  $1.$   $\langle \mathrm{ul} \rangle$ 

- 
- 3. <li>Fizyka</li>
- 
- $5. \times /u1>$
- Matematyka
- $\bullet$  Fizyka
- · Informatyka

Rys. 11.10. Realizacja kodu listy nieuporządkowanej

### **Przykład 2**

Przykład kodu listy uporządkowanej i jego realizacja (rys. 11.11):

 $\langle$ ol>  $\frac{\sqrt{3}}{2}$ 

- $2.$ <li>Merkury</li>
- $3.$  $\langle$ li>Wenus $\langle$ li>
- $4.$  $\langle$ li>Ziemia $\langle$ /li>
- <li>Mars</li> 5.
- 6.  $\langle$ /0l>
- 1. Merkury
- 2. Wenus
- 3. Ziemia
- 4. Mars

Rys. 11.11. Realizacja kodu listy uporządkowanej

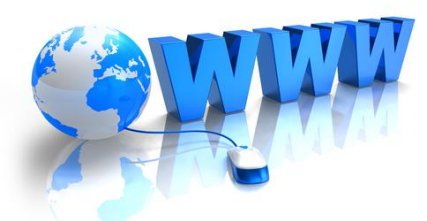

# **Ćwiczenie 5**

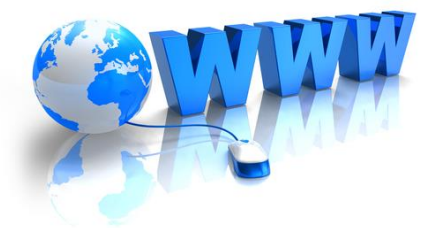

## **W pliku index1.html lub index.html utworzonym w poprzednich ćwiczeniach wprowadź:**

- **- Nagłówek 1 KLASA**
- **- Nagłówek 3 I T……. (dzień tygodnia)**
- **- Akapit Nazwisko i imię**
- **- Akapit Uczę się informatyki**
- **- Linia pozioma (według poniższego wzorca):**

Uczę się informatyki

## **- Zapisz plik i uruchom go w przeglądarce**

## **Ćwiczenie 6**

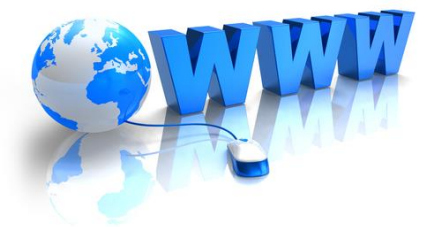

## **W pliku index1.html lub index.html utworzonym w poprzednich ćwiczeniach wprowadź: - Grafikę (według poniższego wzorca):**

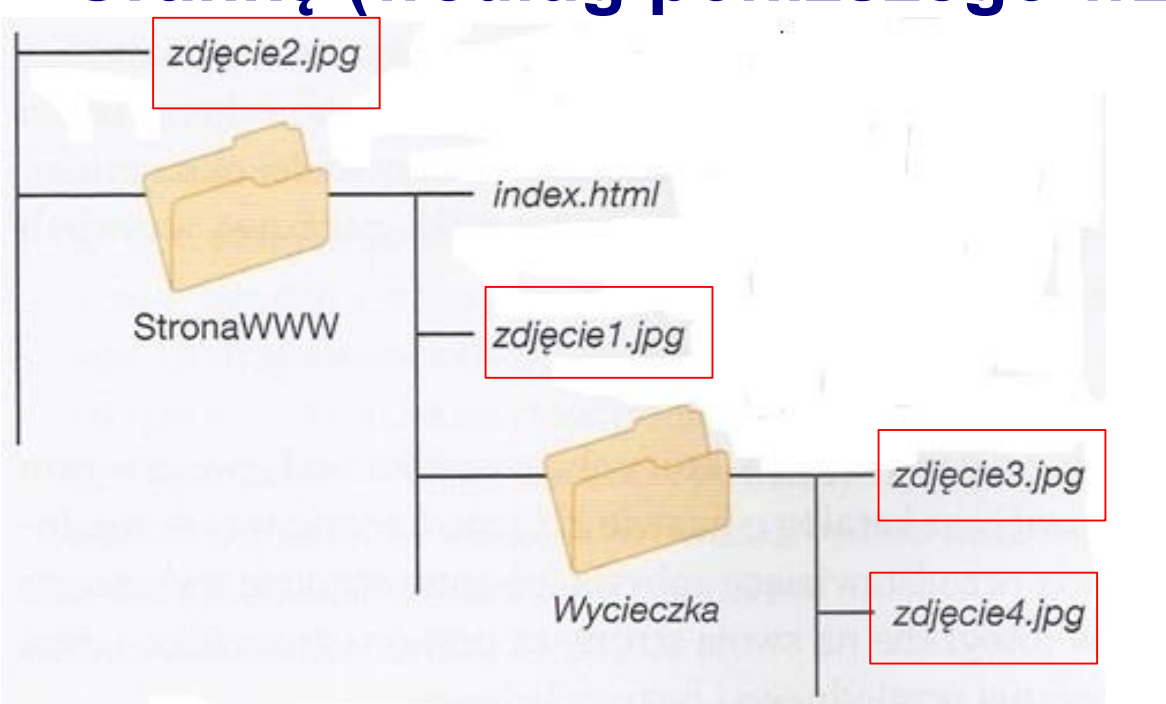

**zdjęcie1.jpg zdjęcie2.jpg zdjęcie3.jpg zdjęcie4.jpg**

**Dowolne zdjęcia z zakresu Twojego kierunku kształcenia**

### **- Zapisz plik i uruchom go w przeglądarce**

# **Ćwiczenie 7**

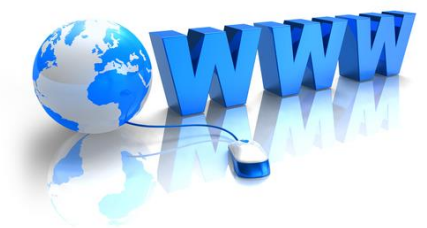

## **W pliku index1.html lub index.html utworzonym w poprzednich ćwiczeniach wprowadź: - Tabelę (według poniższego wzorca):**

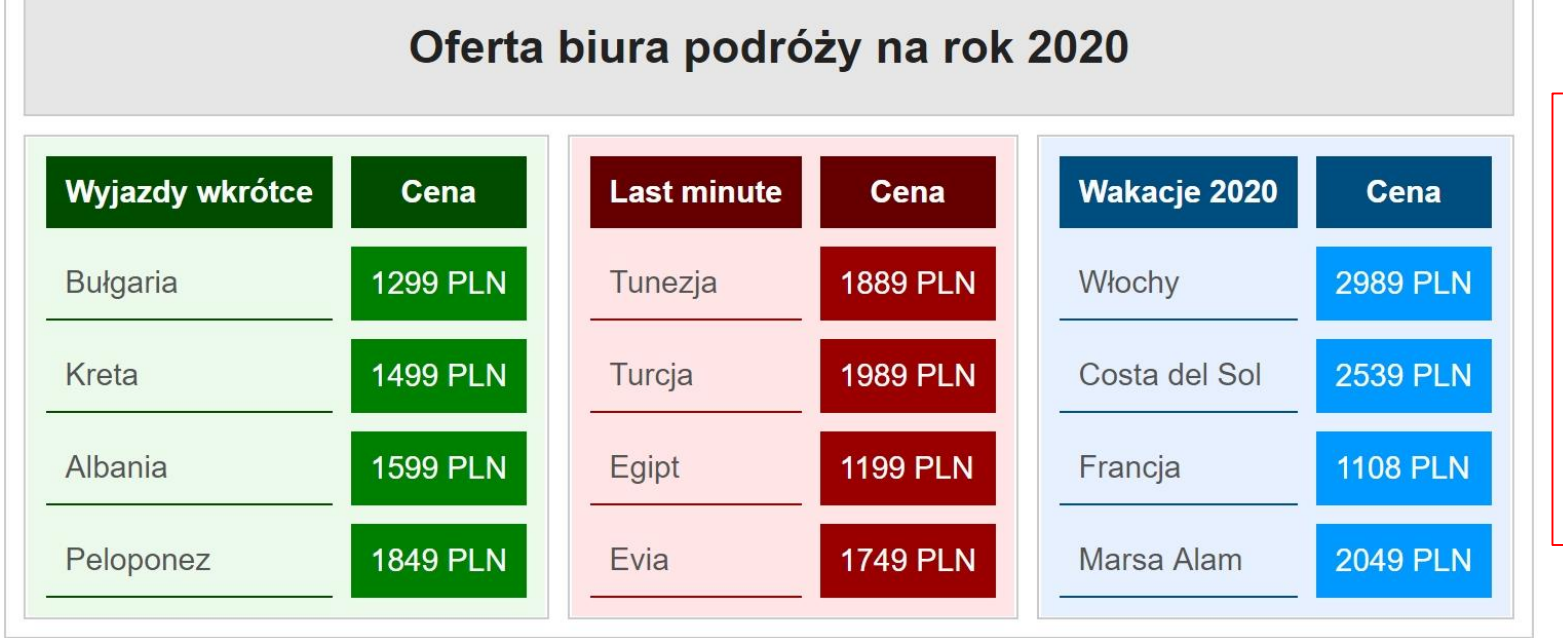

**UWAGI: - Tabelę wprowadź bez kolorów - Linie tabeli pojedyncze (może nie być linii tabeli)**

## **- Zapisz plik i uruchom go w przeglądarce**